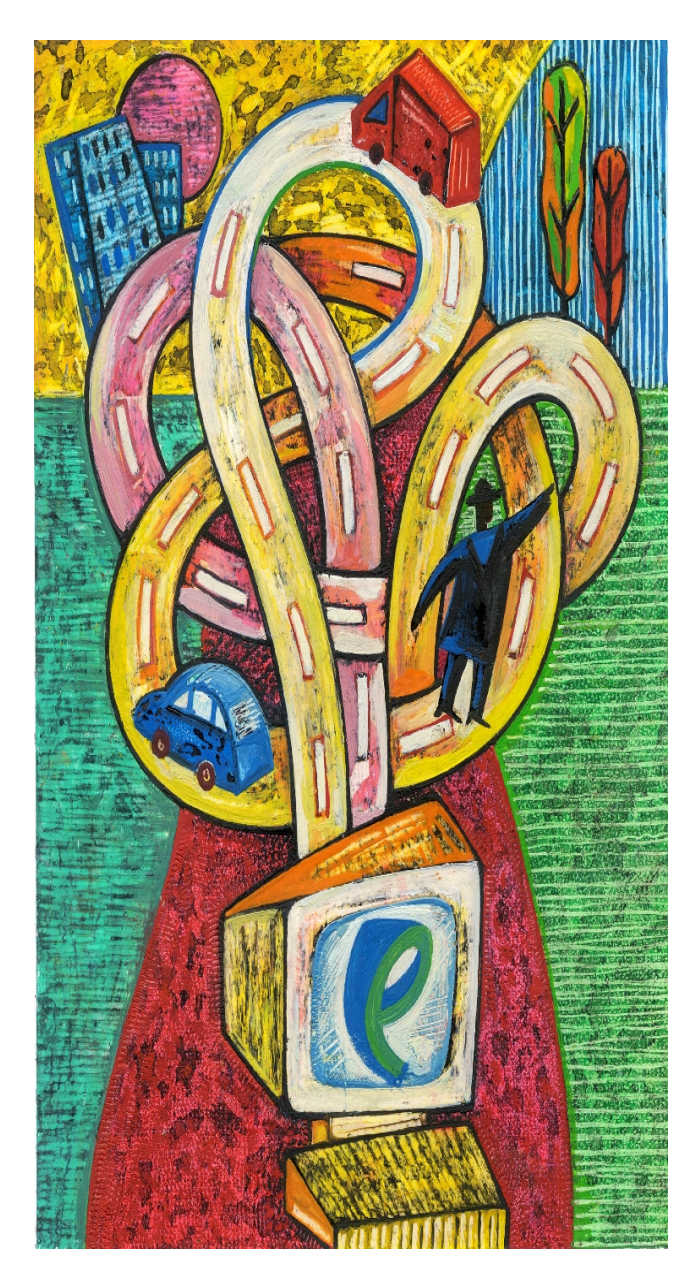

## **Web Quest**

## **Academic Festival 2011**

**Use your critical thinking and teamwork skills to complete the following web assignments.** 

**Getting Started**: In this web quest, you will find specific web sites and, if instructed, complete tasks to find out information that you will either show your judge or record on this handout. But first, delegate tasks by deciding who will supervise, write, and plan the next step and who will keyboard. Then write your team name and both your names on the back of this document.

Watch Ms. Glenn's demo on how to create a folder in Internet Explorer Favorites with your team name as the folder name. Then watch the demo on how to save your task URLs in your team folder. If the judges don't find it in your folder, it doesn't count. Remember to actually go to the web

site and save it and not just save an index page that points to the web site.

**Search Instructions**: You must follow the instructions carefully, completing the tasks **AND** saving the actual web address in your team's Favorites Folder. When finished, you should go to Favorites and make sure all the web addresses made it into your folder and include the task number. If they did not**,** go to Organize Favorites and make corrections.

You will all start at the same time, and have 50 minutes to complete all the tasks. If you finish early, ask your judge to write down your time on your hand out. You must have completed **all tasks** to finish early.

Do not log off at the end and leave your document beside your computer. We will go to your computer and click on the web addresses in your folder to see if they go where they are supposed to go (1 point each) and see if your written responses are correct (1 point each). You also get a point for each time a judge initials your handout. We will then add up the number of points and divide it by the number of minutes your team took. The winning team will have the highest number.

**Wait for my signal to begin**.

## **Tasks**:

- 1. Go to **Wolframalpha.com** and enter X=Y+2, note the graph. Have a judge view your screen and initial here. \_\_\_\_\_\_\_\_\_ Save it as No. 1 plus the URL.
- 2. Use a search engine to find and play the **What is Your Logo IQ Quiz** and when done, have a **judge** write down your score here: \_\_\_\_\_\_\_\_\_\_\_\_\_\_\_\_\_\_\_\_\_ Save it as No. 2 plus the URL.
- 3. Find a web site where you can make a free daily calendar for today's date. Make it; show it to your **judge**, The Make it is show it to your **judge**,  $\blacksquare$ save it as No. 3 plus the URL.
- 4. Go to Reality Clocks website and write down today's featured statistic.\_\_\_\_\_\_\_\_\_\_\_\_\_\_\_\_\_\_\_\_\_\_\_\_\_\_\_\_\_\_\_\_\_\_\_\_\_\_\_\_\_\_\_\_\_\_\_\_ Save it as No. 4 plus the URL.
- 5. Go to **http://hubblesite.org/explore\_astronomy/black\_holes/modules.html** and drag the "View Visible Light" tool and find Betelgeuse (the Red Giant) Show it to your **judge**. The state of the state of the state of the state of the state of the state of the state of the state of the state of the state of the state of the state of the state of the state of the state of th Save it as No. 5 plus the URL.
- 6. Go to **http://pbskids.org/wayback/civilrights/gamespace.html** and take the Civil Rights quiz. Save the last page as No. 6 plus the URL plus the URL.
- 7. Go to **http://senseanddollars.thinkport.org/** and click Go, then Games, then \*Charge (note: a shortcut may display in the top frame). Select the leather jacket, then enter \$10 for your monthly payment. Write here your total cost:  $\frac{1}{2}$ . Save it as No. 7 plus the URL.